# Introduzione a Matlab per Ingegneria dell'Energia<sup>1</sup>

A. Sommariya<sup>2</sup>

### Abstract

Ambienti software dedicati al calcolo numerico. Interfaccia grafica di Matlab (la command window). Le variabili Matlab. Matlab: operazioni e funzioni elementari predefinite (funzioni elementari). Assegnazioni. I vettori in Matlab (definire i vettori in Matlab, lunghezza e dimensione di un vettore, vettori equispaziati, accesso alle componenti di un vettore, operazioni e funzioni vettoriali). Definizione di funzioni matematiche. La grafica in Matlab (la scala semilogaritmica, i comandi legend e title). Le stringhe di testo. I comandi format, disp, fprintf. Operazioni con le matrici (sulle matrici e vettori). Definizione di una matrice. Operatori di relazione e logici. Le istruzioni condizionali. Ciclo for. Ciclo while (legame tra ciclo for e ciclo while). Gestione dei files dei dati (come caricare dati da files, salvare dati su file). Altri comandi.

*Ultima revisione*: 27 marzo 2020

## 1. Ambienti software dedicati al calcolo numerico

Lo scopo di questa nota è come utilizzare Matlab in Linux, Windows, MacOS. L'ambiente MATLAB (sigla per Matrix Laboratory) ha avuto origine nel 1983 ed ha ricevuto un certo successo per la semplicità dei suoi comandi (cf. [[2\]](#page-49-0))

Per l'utilizzo da casa, l'università di Padova dispone di una utenza CAMPUS, che prevede il download gratuito di tale programma, consentendo ad ogni studente di utilizzarlo nel proprio computer. In tal senso, si consideri [\[4\]](#page-49-1).

Per chi non volesse utilizzare Matlab, che è un linguaggio commerciale,

- GNU Octave presenta così tante similitudini da essere utilizzato con codici MA-TLAB con alte probabilitá di non presentare alcun errore di sintassi (cf. [[5\]](#page-49-2));
- SCILAB, nonostante abbia alcune similitudini con Matlab presenta profonde differenze con lo stesso.

Esistono altri linguaggi di programmazione, come ad esempio C, Fortran, Phyton, Java, spesso utilizzati in ambiente numerico, ma la loro struttura risulta molto diversa da Matlab.

Per quanto riguarda il calcolo simbolico, tra i programmi piu comuni citiamo Ma- ` thematica, Maxima e Maple, che però non sono adatti ai propositi del corso.

## 2. Interfaccia grafica di Matlab

Al fine di accedere agli ambienti Matlab tipicamente

- si clicca su un'icona di Matlab oppure
- dalla shell di Linux, si digita il comando matlab seguito dal tasto di invio.

Subito dopo si apre l'interfaccia grafica che, a meno di preferenze diverse, è composta di 4 ambienti

- Workspace: una sottofinestra che mostra il nome e il contenuto delle variabili immagazzinate (ad esempio numeri, strutture piu complesse come vettori, o ` matrici),
- Current directory; una sottofinestra che contiene informazioni sulla cartella in cui si sta lavorando, ad esempio i files presenti nella cartella stessa,
- Command history: una sottofinestra che contiene una lista di tutti i comandi digitati;
- Command window: una sottofinestra nella quale vengono inseriti i comandi o dalla quale viene lanciata l'esecuzione dei programmi.

#### 3. La command window

La command window permette di interagire con l'ambiente di calcolo di Matlab e inizialmente si presenta come una linea di comando >> detta prompt.

Ci sono due usi tipici della stessa,

- si scrivono una serie di istruzioni al fine di raggiungere un qualche risultato numerico;
- si lanciano programmi Matlab, salvati su un file di testo con estensione .m, e ci si attende nuovamente una qualche risposta numerica.

Tipicamente, per familiarizzare con l'ambiente Matlab, e bene dapprima comincia- ` re a scrivere una breve sequenza di comandi sulla command window per poi passare a implementare programmi veri e propri.

I programmi li commenteremo adeguatamente mediante il carattere "%" seguito da un adeguato testo illustrativo.

# 4. Le variabili Matlab

In questa sezione descriviamo il concetto di variabile, discutendone i casi piu co- ` muni.

Definizione 4.1 (Variabile). *Una variabile, in informatica, e un contenitore di da- ` ti situato in una porzione di memoria (una o piu locazioni di memoria) destinata a ` contenere valori, suscettibili di modifica nel corso dell'esecuzione di un programma. [\[9\]](#page-49-3)*

Una variabile è caratterizzata da un nome (inteso solitamente come una sequenza ammissibile di caratteri e cifre, ovvero che non cominci con un numero, sia senza spazi vuoti, e non sia utilizzata dall'ambiente per altri propositi).

I valori che possono assumere le variabili, di uso piu comune in Matlab, sono `

- numeri (talvolta detti scalari e si dice aventi dimensione  $1 \times 1$ , ovvero 1 riga di 1 elemento) come ad esempio 3.141592653589793, 0, −1;
- vettori (vedi ad esempio  $[10]$ ), ovvero una lista di *n*-numeri (ognuno dei quali si dice elemento o componente), che può essere scritta
	- 1. in orizzontale ed in tal caso e detta vettore riga (si dice avente dimensione `  $1 \times n$ , ovvero 1 riga di n elementi), come ad esempio la coppia (5,7), avente dimensione  $1 \times 2$  o la tripla  $(3.1567, -234.343546, 0.4536)$ , avente dimensione  $1 \times 3$ :
	- 2. in verticale ed in tal caso è detta vettore colonna (e si dice avente dimensione  $n \times 1$  ovvero n righe di 1 elementi), come ad esempio la coppia  $\begin{pmatrix} 5 \\ 5 \end{pmatrix}$ 8  $\sqrt{ }$ 3.1415  $\setminus$

avente dimensione  $2 \times 1$ , o la tripla  $\mathcal{L}$ −1 2.7182 . avente dimensione  $3 \times 1$ ;

 $\bullet$  una matrice è una tabella ordinata di elementi (vedi ad esempio [[6\]](#page-49-5)), consistente di m vettori riga di dimensione  $1 \times n$ , ad esempio la matrice rettangolare in cui m può essere diverso da  $n$  (e si dice avente dimensione  $m \times n$ , ovvero m righe di n elementi), ovvero

$$
\left(\begin{array}{cc}3.1415 & 24.2\\-1 & 16.2\\0 & 2.7182\end{array}\right)
$$

oppure, meno in generale, la matrice quadrata, in cui  $m = n$  (e si dice avente dimensione  $n \times n$ ), ovvero

$$
\left(\begin{array}{cc}0.215&4.22\\-0155&6.82\end{array}\right).
$$

• una stringa [\[7\]](#page-49-6), ovvero una sequenza di caratteri alfanumerici con un ordine prestabilito.

## 5. Matlab: operazioni e funzioni elementari predefinite

In questa sezione, mostreremo alcuni comandi di MATLAB che risulteranno utili per implementare gli algoritmi descritti in seguito.

Inizialmente descriveremo le operazioni tra scalari per poi ripensarle in una sezione successiva in termini vettoriali e più in generale matriciali.

Le comuni operazioni aritmetiche sono indicate con

- + addizione − sottrazione ∗ prodotto
- / divisione
- ∧ potenza

Vediamo alcuni esempi.

```
>> % somma
>> 2+3ans =5
>> % sottrazione
>> 2-3ans =
-1
>> % prodotto
>> 2*3
ans =6
>> % divisione (attenzione alla barra!)
>> 2/3
ans =
 6.6667e-01
>> % potenza
>> 2^3ans =
    8
```
Nota 5.1. *Matlab, oltre ai numeri macchina, include quantita speciali come `*

- -Inf*: ovvero meno infinito, frutto ad esempio di calcoli del tipo* -5/0*;*
- +Inf*: ovvero piu infinito, frutto ad esempio di calcoli del tipo `* 5/0*;*
- NaN*: not a number, usualmente frutto di operazioni che danno luogo a indeterminatezza come* 0/0*;*

Alcuni esempi.

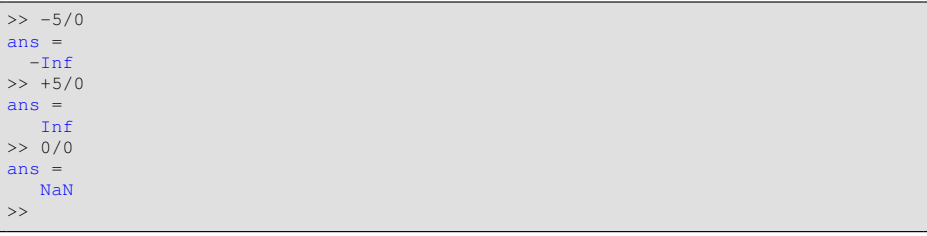

Altre costanti di interesse sono

• eps: e la precisione di macchina, ovvero la distanza tra 1 e il primo numerico ` macchina successivo, in doppia precisione e vale circa 2.220446049250313e − 16;

- pi: ovvero  $\pi = 3.14159265358979...$ ;
- realmax: è circa  $1.797693134862316e + 308$  ed è il più grande numero macchina normalizzato ed in precisione doppia;
- realmin: è circa  $2.225073858507201e 308$  ed è il più piccolo numero macchina positivo, normalizzato ed in precisione doppia (si noti che è un numero inferiore di eps).

Nota 5.2. *Matlab ha per gli scalari una notazione esponenziale. Per comprenderla bene forniamo alcuni esempi direttamente dalla command window:*

```
>> format long e
>> 0.0001 % di seguito si prema il tasto di INVIO.
ans =1.000000000000000e-04
\gg exp(1)
ans =2.718281828459046e+00
>>
```
*In altri termini, spesso il numero viene descritto come un numero*  $m \in [1, 10)$ *seguito da* e-k *o* e+k *, e con ciò si intende rispettivamente*  $m \cdot 10^{-k}$  *o*  $m \cdot 10^{+k}$ .

*La notazione esponenziale e molto comoda per rappresentare numeri piccoli in ` modulo, come ad esempio errori, o numeri molto grandi in modulo.*

*Ad esempio, non e immediato capire quanto sia un errore che valga `* 0.00000001 *mentre lo è nella forma* 1.0e – 08*, ovvero* 1 · 10<sup>-8</sup>.

#### 6. Funzioni elementari

Le variabili possono assumere valori ottenuti dalla valutazione di funzioni. Funzioni elementari comunemente usate sono

• le funzioni

abs  $\parallel$  valore assoluto  $\parallel$  sqrt  $\parallel$  radice quadrata sign segno | rem | resto della divisione

• le funzioni trigonometriche e le loro inverse

 $\mathcal{L}_{\text{max}}$ 

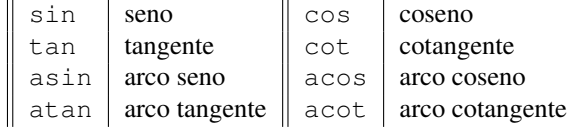

• le funzioni esponenziali e le loro inverse

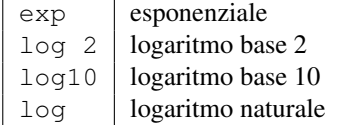

• le funzioni iperboliche

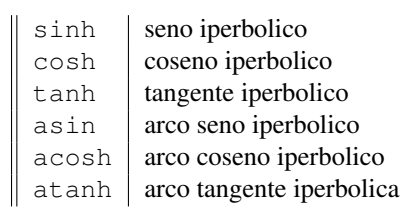

• le funzioni di parte intera e arrotondamento

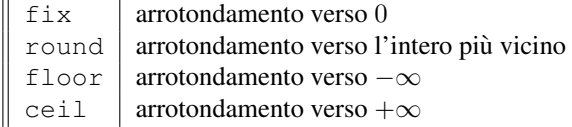

Vediamo alcuni esempi:

• funzioni trigonometriche e le loro inverse

```
\gg sin(pi)
ans =
1.22464679914735e-16
\gg cos(pi)
ans = -1\gg tan(pi/4)
ans = \frac{1}{1}\gg atan(1)
ans =0.785398163397448
>>
```
• funzioni esponenziali e le loro inverse

```
\overline{\rightarrow} exp(0)
 ans = \frac{1}{1}>> 1og(1)
 ans = \begin{bmatrix} 0 \end{bmatrix}>>log10(10)
 ans = \frac{1}{1}>>
```
• funzioni iperboliche

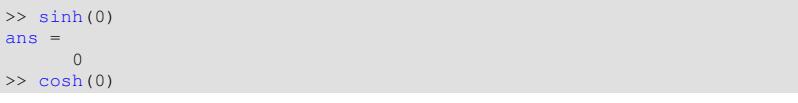

```
ans = \frac{1}{1}>> acosh(1)
 ans = \begin{bmatrix} 0 \end{bmatrix}>>
```
# • le funzioni di parte intera e arrotondamento

```
>> fix(pi) % arrotondamento verso 0
ans = \frac{1}{3}>> round(pi) % arrotondamento verso l'intero piu' vicino
ans = 3
>> ceil(pi) % arrotondamento verso + infinito
ans =4
>> floor(pi) % arrotondamento verso - infinito
ans =3
\gt
```

```
>> fix(-pi) % arrotondamento verso 0
ans =
  -3>> round(-pi) % arrotondamento verso l'intero piu' vicino
ans =-3>> ceil(-pi) % arrotondamento verso + infinito
ans =-3>> floor(-pi) % arrotondamento verso - infinito
ans =-4\rightarrow
```
# 7. Help

Per tutte le funzioni viste, e tutte le altre che fanno parte dell'ambiente Matlab, la chiamata

help <nome funzione>,

permette di avere un aiuto sul contenuto delle stesse. Se per esempio avessimo dei dubbi su fix:

```
>> help fix
 fix Round towards zero.
fix(X) rounds the elements of X to the nearest integers towards zero.
    See also floor, round, ceil.
     Reference page for fix
Other functions named fix
>>
```
## 8. Assegnazioni

In precedenza, abbiamo detto che

- $\bullet$  una variabile è un contenitore di dati situato in una porzione di memoria (una o piu locazioni di memoria) destinata a contenere valori, suscettibili di modifica ` nel corso dell'esecuzione di un programma,
- $\bullet$  una variabile è caratterizzata da un nome (inteso solitamente come una sequenza di caratteri e cifre).

In questa sezione intendiamo vedere come dare a uno di questo contenitori un valore. Tale processo si chiama assegnazione.

In Matlab l'assegnazione avviene come segue

<nome variabile>=<valore variabile>

Si consideri l'esempio

```
>> a=3a =
     3
>> b=pi;
>> a
a =3
>>
```
In questo processo, abbiamo

- assegnato alla variabile denotata con "a" il valore 3, e visualizzato il risultato (nel formato corrente);
- assegnato alla variabile denotata con "b" il valore  $\pi$ , e mettendo il ";" non abbiamo visualizzato il risultato;
- osservato che il valore di "a" e ancora in memoria. `

Quindi per assegnare un valore ad una variabile basta scrivere una stringa di testo (nel nostro caso "a" e "b"),

- senza spazi vuoti,
- che sia di natura alfanumerica,
- che cominci per lettera,
- non sia uguale a qualche stringa predefinita in Matlab, come il nome di una istruzione (ad esempio non si può usare for che viene utilizzato come vedremo per i cicli di iterazione),

e quindi dopo il segno di "=" dargli un valore (nel nostro caso rispettivamente gli scalari  $3 e \pi$ ).

Finora abbiamo definito due variabili "a" e "b". Il comando

- who lista le variabili definite nella command window,
- whos ne descrive anche la struttura.

# 9. Comando whos

Vediamo tutto cio direttamente: `

```
>> % Era "a=3" e "b=pi"
>> who
Your variables are:
a b
>> whos
Name Size Bytes Class Attributes
 a 1x1 8 double<br>b 1x1 8 double
 b 1x1 8 double
>>
```
In particolare whos dice che

- $\bullet$  abbiamo due variabili  $a, b$ ,
- che sono vettori  $1 \times 1$  ovvero scalari,
- occupano 8 bytes,
- sono double ossia numeri in precisione doppia.

#### 10. I vettori in Matlab

In questa sezione definiamo i vettori riga e colonna, alcune funzioni Matlab dedicate e di seguito il significato delle operazioni e funzioni elementari gia applicate per ` scalari.

In generale i vettori, che abbiamo detto essere liste di n numeri, possono essere definiti componente per componente.

Per quanto concerne il vettore riga

(3.1567, −234.343546, 0.4536).

basta scrivere nella command window

```
>> [3.1567,-234.343546,0.4536]
ans3.1567 -234.3435 0.4536
\rightarrow
```
Diversamente, nel caso del vettore colonna

$$
\left(\begin{array}{c}3.1415\\-1\\2.7182\end{array}\right)
$$

digitiamo

```
>> % si usa ";" per "mandare a capo" i numeri
>> [3.1415; -1; 2.7182]
ans =3.1415
    -1.0000
     2.7182
\rightarrow
```
- In un vettore riga abbiamo distinto un numero dal successivo mediante una virgola (ma basta anche uno spazio vuoto);
- in un vettore colonna abbiamo distinto un numero dal successivo mediante un punto e virgola;
- per trasformare un vettore riga nel corrispettivo vettore colonna (o viceversa), si utilizza il simbolo di trasposizione "" (accento verticale).

```
>> "a" ha per valore il vettore colonna (1;2;3).
>>a=[1;2;3] %
a =1
      2
      3
>> % "b" ha per valore il vettore colonna (1; 2; 3)
>> % trasposto, per cui e' un vettore riga.
\gg b=a'
h =1 2 3
>> % La variabile "c" ha quale valore quello del vettore riga b ma trasposto
>> % e quindi sara' un vettore colonna con le stesse componenti.<br>>> c=b'
c =1
      \overline{2}3
```
Per definire il vettore vuoto, ovvero privo di componenti, basta eseguire il comando del tipo  $v=[]$ . Questo può tornare comodo per inizializzare un vettore.

#### *10.1. Lunghezza e dimensione di un vettore*

Per determinare il numero di componenti di un vettore

$$
v=(v_1,\ldots,v_n)
$$

si usano

- il comando length che riporta quante componenti ha un vettore,
- il comando size che determina la dimensione di un vettore e, a differenza di length, chiarisce se è di tipo riga o colonna.

```
>> vettore_colonna=[2;5;1] % vettore con 3 componenti e dim. 3 x 1.
vettore_colonna =
     2
     5
     1
>> length(vettore_colonna)
ans =3
>> size(vettore_colonna)
ans = \frac{1}{3}\overline{1}>>
```

```
>> vettore_riga=[2,5,1] % vettore riga: dim. 1 x 3
vettore_riga =
2 5 1
>> length(vettore_riga)
ans =3
>> size(vettore_riga)
ans = \begin{bmatrix} 1 & 3 \end{bmatrix}>> vettore_vuoto=[];
>> length(vettore_vuoto)
ans =
     0
>> size(vettore_vuoto)
ans = \begin{bmatrix} 0 \end{bmatrix}\overline{0}>>
```
In Matlab ci sono altri vettori di facile definizione, quelli che

- hanno tutte componenti nulle, generabili con zeros,
- quelli in cui queste sono uguali a 1, generabili con ones.

Ad esempio,

```
>> zeros(5,1) % vettore colonna: dim=5 x 1
ans =0
   0
   0
   0
   0
\gg zeros(1,5) % vettore riga: dim= 1 x 5
ans =<br>0 0 0 0 0 0
\gg ones (1,6)
ans =1 1 1 1 1 1
>>
```
*10.2. Vettori equispaziati*

I vettori riga  $v = (v_1, v_2, \dots, v_n)$  con componenti equispaziate ovvero tali che

$$
v_{k+1} - v_k = c \text{ per } k = 1, ..., n-1,
$$

sono particolarmente facile da descrivere.

Supponiamo di voler definire il vettore riga

$$
v = (3, 5, 7, 9, 11).
$$

Notiamo che  $v_{k+1} - v_k = 2$ , per  $k = 1, ..., 4$  e quindi il vettore riga v, di dimensione  $1 \times 5$ , ha componenti equispaziate, in cui la prima vale 3 e l'ultima vale 11.

Definiamo v in due modi alternativi.

Il primo comando è

$$
u{=}a\!:\!h\!:\!b
$$

e genera il vettore  $u = (u_1, \ldots, u_m)$  tale che

$$
u_k = a + k \cdot h,
$$

con  $u_k \leq b$ .

Nel nostro caso

$$
v = (3, 5, 7, 9, 11)
$$

quindi  $a = 3$ ,  $b = 11$  e la spaziatura è  $h = 2$ , da cui

```
>> \frac{1}{6} v(1)=3, h=2, max(v)=11
>> v=3:2:11
v =3 5 7 9 11
>>
```
Nota 10.1. *Il comando* a:b *e equivalente a `* a:1:b*.*

Il secondo comando a tale scopo

$$
u = \text{linspace}(a, b, m)
$$

genera un vettore  $u = (u_1, \ldots, u_m)$  con m componenti equispaziate, che comincia da  $a$  e finisce con  $b$ , ovvero

$$
u_k = a + (k-1) \cdot \frac{b-a}{m-1}, \ k = 1, \ldots, m.
$$

Nel nostro caso

 $v = (3, 5, 7, 9, 11)$ 

e quindi  $a = 3$ ,  $b = 11$ ,  $n = 5$ , ricavando

```
>> % v(1)=3, v(\text{end})=11, equisp., 5 componenti
>> v=linspace(3,11,5)
V =3 5 7 9 11
>>
```
Nota 10.2. • *Il comando* linspace(a,b,n) *produce un vettore in cui il primo componente e`* a *e l'ultimo e`* b*,*

• *il comando*  $a : h : b$  *non ha questa proprietà se*  $b - a$  *non*  $\grave{e}$  *multiplo di*  $h$ *. Cos`ı,*

```
>> v=3:4:17 % 17-3=14 e 14 non e' multiplo di 4.
>> v=3:4:17
V =3 7 11 15
>> % b=17 non e' l'ultima componente del vettore.
```
Nota 10.3. *Il comando*  $u = a : h : b$ , non necessita che h sia un numero naturale.

>> v=2:0.5:4  $\bar{V}$ 2.0000 2.5000 3.0000 3.5000 4.0000 >>

*Inoltre il comando ha senso anche se*  $a > b e h < 0$ .

```
>> v=5:-1:1V =5 4 3 2 1
\rightarrow
```
#### *10.3. Accesso alle componenti di un vettore*

Sia  $v = (v_1, \ldots, v_n)$ . Per accedere alle singole componenti di v in Matlab, si utilizzano comandi del tipo  $v(i)$  dove i è un numero intero positivo minore di  $n$  o più in generale un vettore di interi con componenti in  $1, 2, \ldots, n$ .

```
>> v=[3.1 -1.2 5.7 7.1 2.3]
V =3.1000 -1.2000 5.7000 7.1000 2.3000
>> v(2) % seleziona seconda comp. del vettore
ans =
  -1.2000
>> v([3 2 4]) % seleziona terza, seconda, quarta comp.
ans =
   5.7000 -1.2000 7.1000
>> u=[2;5;1] % vettore colonna
u =2
    5
    1
```

```
6
>> u(2:4) % seleziona dalla seconda e alla quarta comp.
ans =
     5
     1
     6
\rightarrow
```
# *10.4. Concatenazione di vettori*

A volte dati due vettori riga (o colonna)

$$
u=(u_1,\ldots,u_m), v=(v_1,\ldots,v_n)
$$

è utile un comando con cui ricavare il vettore che si ottiene concatenando u con v ovvero

$$
w=(u_1,\ldots,u_m,v_1,\ldots,v_n).
$$

Se sono vettori riga o colonna, bastano rispettivamente i comandi  $w=[u \ v]$  e  $w=[u;$ v].

```
\frac{1}{2} \frac{1}{2};
>> v=[3 4 5];
>> w=[u v]
w =1 2 3 4 5<br>
>> u=u'; % vettore colonna.<br>
>> v=v'; % vettore colonna.
>> w=[u; v]
w =
         1
         2
         3
          4
5
>>
```
## *10.5. Accesso all'ultima componente di un vettore*

Si osservi che per selezionare l'ultima riga o colonna di un vettore  $\nu$  è sufficiente scrivere v(end).

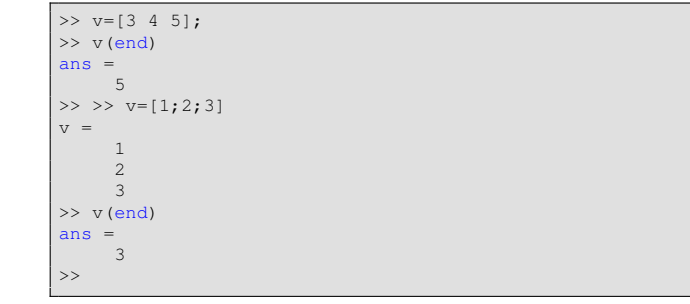

*10.6. Operazioni e funzioni vettoriali*

Siano  $u = (u_1, \ldots, u_n)$  e  $v = (v_1, \ldots, v_n)$  vettori della stessa dimensione ed s uno scalare.

L'istruzione

 $\bullet$  c=s\*u, assegna alla variabile c il prodotto dello scalare s con il vettore u, ovvero  $c = (c_1, \ldots, c_n)$  con

$$
c_1 = s \cdot u_1, \ c_2 = s \cdot u_2, \ldots, \ c_n = s \cdot u_n;
$$

- $\bullet$  c=u', assegna alla variabile c la trasposizione del vettore  $u$ ,
- $\bullet$  c=u+v, assegna alla variabile c la somma del vettore u col vettore v, ovvero  $c = (c_1, \ldots, c_n)$  con

$$
c_1 = u_1 + v_1, \ c_2 = u_2 + v_2, \ldots, \ c_n = u_n + v_n;
$$

•  $c=u-v$ , assegna alla variabile c la sottrazione del vettore  $u$  col vettore  $v$ , ovvero  $c = (c_1, \ldots, c_n)$  con

$$
c_1 = u_1 - v_1, \ c_2 = u_2 - v_2, \ldots, \ c_n = u_n - v_n;
$$

•  $c=u.*v$ , assegna alla variabile c il prodotto puntuale del vettore u col vettore v, ovvero  $c = (c_1, \ldots, c_n)$  con

$$
c_1 = u_1 \cdot v_1, \ c_2 = u_2 \cdot v_2, \ldots, \ c_n = u_n \cdot v_n;
$$

 $\bullet$  c=u./v, assegna alla variabile c la divisione puntuale del vettore u col vettore v, ovvero  $c = (c_1, \ldots, c_n)$  con

$$
c_1 = \frac{u_1}{v_1}, c_2 = \frac{u_2}{v_2}, \ldots, c_n = \frac{u_n}{v_n}.
$$

• c=u. $\hat{k}$ , assegna alla variabile c la potenza k-sima puntuale del vettore  $u$ , ovvero  $c = (c_1, \ldots, c_n)$  con

$$
c_1 = u_1^k, \ c_2 = u_2^k, \ldots, \ c_n = u_n^k.
$$

Nota 10.4 (Prodotto scalare). *Se u e v sono due vettori colonna la scrittura*  $c = u' * v$ *calcola l'usuale prodotto scalare u e v. Ricordiamo che se*  $u = (u_i)_{i=1,...,m}$ ,  $v =$  $(v_i)_{i=1,\ldots,m}$  *allora* 

$$
u * v = \sum_{i=1}^{m} u_i \cdot v_i.
$$

*Osserviamo subito che in Matlab invece di u ∗ v scriviamo* c=u' ∗v.

```
>> u=[1; 2]u =<sup>1</sup>
     2
>> v=[3; 4]V =3
      4
\gg u' * vans = 11\Rightarrow v' \star uans = 11
```

```
>> s=10;
>> u=[1; 2]
u =<sup>1</sup>
     2
>> v=[3; 4]
v =3
      4
>> s*u % moltiplica ogni comp. di "u" per 10.
ans = \begin{bmatrix} 10 \\ 20 \end{bmatrix}>> u' % trasposto di "u"
ans = \begin{bmatrix} 1 & 2 \end{bmatrix}>> u+v % (u(1)+v(1),u(2)+v(2))ans =
      4
      6
\Rightarrow u-v \frac{6}{9} (u(1)-v(1), u(2)-v(2))
ans =
    -2-2
```

```
>> u.*v % (u(1)*v(1),u(2)*v(2))=(1*3,2*4)
ans = 3
    8
>> u./v \frac{1}{6} (u(1)/v(1),u(2)/v(2)) =(1/3,2/4)
ans =0.3333
0.5000
>> u.^3 % ( (u(1))^3, (u(2))^3 ) = (1^3, 2^3).
ans =<br>1
     8
>>
```
Nota 10.5 (Le funzioni elementari sono *puntuali*). *E' importante osservare che se* f :  $\Omega \subseteq \mathbb{R} \to \mathbb{R}$  *è una funzione elementare e*  $u = (u_1, u_2, \dots, u_n)$  *un vettore, allora* 

 $f(u) = (f(u_1), f(u_2), \ldots, f(u_n))$ , ovvero il vettore ottenuto mediante la valutazio*ne componente per componente della funzione. Di conseguenza, la dimensione di* u *e* f(u) *e la stessa. `*

```
>> linspace(0,2*pi,5) % vettore riga.
u =
0 1.5708 3.1416 4.7124 6.2832
>> v=sin(u) % v=(sin(u(1)), sin(u(2)), ..., sin(u(5))).
v =0 \qquad 1.0000 \qquad 0.0000 \qquad -1.0000 \qquad -0.0000>> x=[0 1]' % vettore colonna
x =\overline{0}1
>> y=exp(x) % y=(exp(0),exp(1)), y vett.colonna, come x.
y =1.0000
   2.7183
>> z=exp(log(x)) % da x=exp(log(x)), z vett.colonna, come x.
z =\overline{0}1
>> w=x.*exp(x) % prodotto punt. di due funzioni
W =\overline{0}2.7183
>> % w(1)=x(1)*exp(x(1))=0*1=0, w(2)=x(2)*exp(x(2))=1* 2.7183= 2.7183.
```

```
>> x=-1:0.5:1x =
-1.0000 -0.5000 0 0.5000 1.0000
>> x.ˆ2
ans =
 1.0000 0.2500 0 0.2500 1.0000
>> sin(x.ˆ3)
ans =
-0.8415 -0.1247 0 0.1247 0.8415
>> 1./x
Warning: Divide by zero.
ans = -1 -2 Inf 2 1
>> x=0:pi/2:2*pi
x =0 1.5708 3.1416 4.7124 6.2832
\gg sin(x)
ans =
0 1.0000 0.0000 -1.0000 -0.0000
\gg cos(x)
ans =
1.0000 0.0000 -1.0000 -0.0000 1.0000
```

```
\gg sin(x+2*pi)
ans =-0.0000 1.0000 0.0000 -1.0000 -0.0000>> cos(x+2*pi)
ans = 1.0000000000-1.0000 -0.0000 1.0000>> z=[1 4 9 16]
z =1 4 9 16
```

```
>> sqrt(z)
ans = 1
         1 2 3 4
>> zz=sqrt(z)
zz =1 2 3 4
\gg zz.<sup>2</sup>
ans = \frac{1}{1}1 4 9 16
>> zzˆ2 % cosa succede se non usiamo bene il prodotto puntuale.
??? Error using ==> mpower
Matrix must be square.
>>
```
Importante 10.6. *L'uso delle operazioni puntuali e una importante caratteristica di ` Matlab, che risultera utile nel definire nuove funzioni vettoriali. `*

Importante 10.7. *Eccetto il caso in cui uno dei due vettori* u*,* v *sia uno scalare, si sottolinea che* u *e* v *devono avere la stessa dimensione.*

```
>> u=[1 2 3];>> v=[4 5];\gg u+v % u ha dim. 1 x 3, mentre v ha dim 1 x 2
Matrix dimensions must agree.
> u.*v % u ha dim. 1 x 3, mentre v ha dim 1 x 2
Matrix dimensions must agree.
>> u+1 % il risultato e' (u(1)+1,u(2)+1,u(3)+1)=(1+1,2+1,3+1).
ans = \frac{1}{2}2 3 4
\gt
```
Mostriamo come si possano fare alcune operazioni vettoriali di tipo moltiplicativo quando uno degli operandi é uno scalare.

```
\gg u=[1 2];
>> 2*u % prodotto scalare con vettore (OK!)
ans = \frac{1}{2}2 4
>> 2ˆu % potenza scalare con esponente vettore (KO!)
Error using
Incorrect dimensions for raising a matrix to a power.
Check that the matrix is square and the power
is a scalar. To perform elementwise matrix powers, use '.ˆ'.
>> 2.ˆu % potenza puntuale scalare con espon. vettore (OK!)
ans =
    2 4
>> 2/u % divisione scalare con esponente vettore (KO!)
Error using /
Matrix dimensions must agree.
>> 2./u % divisione puntuale scalare con espon. vettore (OK!)
ans = \frac{1}{2}2^{\circ} 1
```
#### 11. Definizione di funzioni matematiche

In precedenza abbiamo definito operazioni e funzioni elementari di natura vettoriale.

Ora mostriamo come definirne di nuove, associarle ad una variabile e infine valutarle.

- Per definire una funzione matematica si usano i comandi inline e @. Attualmente il primo viene ritenuto obsoleto e viene suggerito l'uso del secondo.
- Tipicamente se una tal funzione, diciamo f, deve essere valutata nel vettore x si usa  $f(x)$  ma in Matlab suggerisce il comando feval (f, x).
- Per eseguire grafici di funzioni useremo il comando plot con argomento le coppie da rappresentare, che verranno unite a due a due da un segmento. Piu preci- ´ samente plot  $(x, y)$  fa il grafico delle coppie  $(x_i, y_i)$  unendo due successive di esse con un segmento.

**Esempio.** Si definisca la funzione  $f(x) = x \cdot \sin(x)$ , applicabile a vettori  $x = (x_1, \ldots, x_n)$ , cosicche  $f(x) = (f(x_1), \ldots, f(x_n))$ . Di seguito la si valuti nel vettore di 1000 punti equispaziati in  $[0, 1]$ , in cui il primo è 0 e l'ultimo è 1 e se ne esegua il grafico mediante il comando plot.

Scriviamo nella command window

```
>> f=@(x) x.*sin(x); % definizione di funzione vettoriale<br>>> % f=inline('x.*sin(x)'); %% stessa funzione con il come
   >> % f=inline('x.*sin(x)'); %% stessa funzione con il comando 'inline'
>> x=linspace(0,1,1000); % vettore di ascissa.
>> y=feval(f,x); % valutazione di funzione
>> plot(x,y); % grafico di funzione
>>
```
ottenendo il grafico di  $f$  in [0, 1].

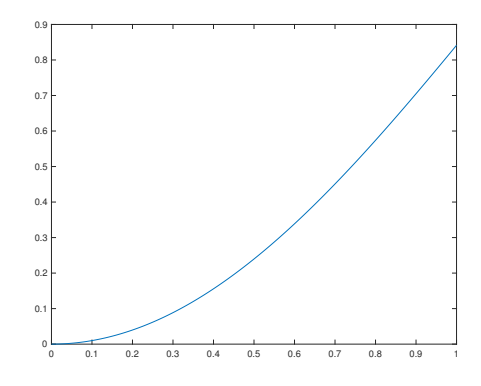

Figura 1: Grafico della funzione  $f(x) = x \cdot \sin(x)$ , nell'intervallo [0, 1].

#### 12. La grafica di Matlab

In questa sezione mostriamo in dettaglio come partendo da dati sia possibile disegnare grafici, utilizzando i comandi vettoriali di Matlab.

A tal proposito consideriamo la funzione

 $f(x) = \exp(x) \cdot \sinh(x) \cdot x^2 \cdot \tan(x) \cdot \log(x + 0.001)$ 

nell'intervallo [0, 1], e disegniamo un suo grafico.

```
>> x=linspace(0,1,1000);
>> y=exp(x).*sinh(x).*x.ˆ2.*tan(x).*log(x+0.001);
\gg plot(x, y,'r-')
```
- Viene eseguito il plot della funzione f campionandola nei punti  $x_k = 0 + \frac{k-1}{999} \in$ [0, 1], con  $k = 1, \ldots, 1000$  e pone il risultato in  $y_k$ ;
- osserviamo che essendo x un vettore, pure  $\exp(x)$ ,  $\sinh(x)$ ,  $x^2$ ,  $\tan(x)$ ,  $\log(x+)$ 0.001) sono vettori e quindi viene utilizzato il prodotto puntuale .∗, e non ∗, per ottenere il risultato finale;
- osserviamo che "r" sta per rosso, e con "-" si esegue l'interpolazione lineare a tratti tra i valori assunti dalla funzione (ovvero si uniscono le coppie  $(x_k, y_k)$ ,  $(x_{k+1}, y_{k+1}), k = 1, \ldots, 999$ , con un segmento); per ulteriori delucidazioni sul comando di plot si digiti nella shell di Matlab help plot.

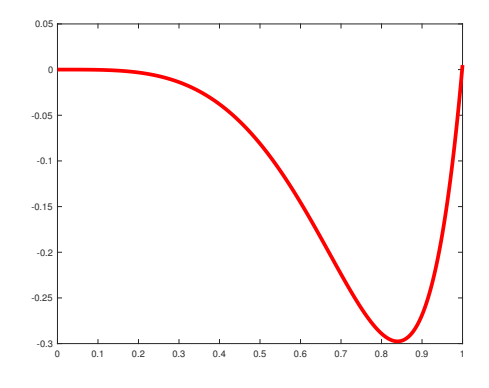

Figura 2: Grafico della funzione  $f(x) = \exp(x) \cdot \sinh(x) \cdot x^2 \cdot \tan(x) \cdot \log(x + 0.001)$ , nell'intervallo [0, 1].

In altri termini, se  $x = (x_1, \ldots, x_n), y = (y_1, \ldots, y_n)$ , il comando

plot(x,y)

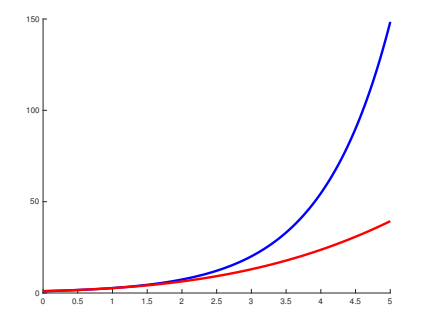

Figura 3: Grafico della funzione  $f(x) = \exp(x)$  (in blu),  $p(x) = 1 + x + \frac{x^2}{2} + \frac{x^3}{6}$  $\frac{e^2}{6}$  (in rosso), nell'intervallo  $[0, 5]$ .

disegna il grafico ottenuto unendo tutte le coppie  $(x_k, y_k)$ ,  $(x_{k+1}, y_{k+1})$ ,  $k = 1, \ldots, n-$ 1, mediante un segmento (tecnicamente questo processo si chiama interpolazione lineare a tratti).

Vediamo un ulteriore esempio.

**Esempio.** Dallo sviluppo di Mac Laurin, ovvero di Taylor centrato in  $x_0 = 0$ , per  $x \approx 0$ 

$$
\exp(x) \approx p(x) := 1 + x + \frac{x^2}{2} + \frac{x^3}{6}.
$$

Discutere la qualità dell'approssimazione nell'intervallo  $[0, 5]$  facendo il grafico delle due funzioni f, p, e dell'errore assoluto compiuto  $|f(x) - p(x)|$ .

#### Digitiamo dapprima

```
>> x=linspace(0,5,1000);
>> y=exp(x);
>> z=1+x+(x.^2)/2+(x.^3)/6;\gg plot(x, y, x, z);
```
#### Abbiamo

- definito un vettore x avente 1000 componenti equispaziate, in cui la  $x_k = 0 + \frac{1}{k}$  $\frac{5(k-1)}{999}$ , per  $k = 1, \ldots, 1000$ .
- definito un vettore y avente 1000 componenti in cui  $y_k = f(x_k)$ ;
- definito un vettore z avente 1000 componenti in cui  $z_k = p(x_k)$  (facendo attenzione alle operazioni puntuali tra vettori);
- illustrato il grafico (approssimato), mediante le coppie  $(x_k, y_k)$ ,  $(x_k, z_k)$ ,  $k =$  $1, \ldots, 1000$ , delle funzioni  $f$  e  $p$  in  $[0, 5]$ .

Si ottiene il grafico in figura.

Nota 12.1. *E' interessante osservare che con due comandi* plot *successivi come in*

#### *Matlab avrebbe*

- *disegnato il primo grafico,*
- *lo avrebbe cancellato,*
- *disegnato il secondo grafico.*

*Per ovviare a questo problema si puo usare il comando di `* plot *utilizzando*

plot(x,y,x,z)

*come nell'esempio.*

*Alternativamente si possono fare due grafici separati, ma occorre introdurre*

- hold on *che permette di sovrapporre piu grafici nella stessa figura, `*
- hold off *che non permette di seguito di sovrapporre ulteriori grafici nella stessa figura.*

Il precedente codice diventa:

```
>> x=linspace(0,5,1000);
\gg y=exp(x);
>> z=1+x+(x.^2)/2+(x.^3)/6;>> plot(x,y,'b-');
>> hold on; % mantieni il grafico nella finestra.
>> plot(x,z,'r-'); % mette questo grafico nella finestra precedente.
>> hold off; % non mantenere altri grafici.
```
#### *12.1. La scala semilogaritmica*

Nel descrivere graficamente gli errori, si ricorre spesso alla scala logaritmica, mediante il comando semilogy.

Se

- $\bullet \; x = (x_1, \ldots, x_n),$
- $y = (y_1, \ldots, y_n),$

il comando

## semilogy(x,y)

descrive il grafico ottenuto unendo mediante un segmento tutte le coppie

 $(x_k, \log_{10}(y_k)), (x_{k+1}, \log_{10}(y_{k+1}))$ 

con  $k = 1, ..., n - 1$ .

Di seguito digitiamo

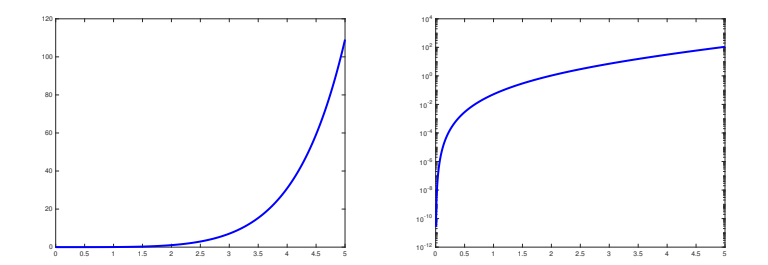

Figura 4: Differenza tra plot e semilogy nel rappresentare i grafici unendo mediante un segmento le coppie  $(x_k, |f(x_k) - p(x_k)|)$  per  $t = 1, ..., 1000$ .

```
>> err=abs(y-z);
>> plot(x,err,'b-','Linewidth',3);
>> pause; % si guardi il grafico e si prema un qualsiasi tasto.
>> semilogy(x,err,'b-','Linewidth',3);
```
Con questo codice abbiamo

- definito un vettore err avente 1000 componenti, in cui la k-sima vale  $|f(x_k)$  $p(x_k)$ , per  $k = 1, \ldots, 1000$ ;
- illustrato il grafico dell'errore in scala usuale,
- illustrato il grafico dell'errore in scala semilogaritmica.

Dai grafici (si veda anche la relativa figura), si comprende che nel nostro esempio

- l'approssimazione della formula di Mac Laurin risulta risulta scadente per  $x \geq 1$ , mentre risulta di buona qualità in un intorno di  $x = 0$
- dalla figura col comando plot, non siamo in grado di descrivere la qualita del- ` l'approssimazione in un intorno di 0; tale comando esegue il grafico delle coppie  $(x_k, err_k)$  mediante interpolazione lineare a tratti,
- dalla figura col comando semilogy, siamo in grado di descrivere la qualita` dell'approssimazione in un intorno di 0; tale comando esegue il grafico delle coppie  $(x_k, \log_{10}(err_k))$  mediante interpolazione lineare a tratti.

Deduciamo che la scala semilogaritmica permette una miglior descrizione degli errori forniti.

Nota 12.2. *Per disegnare esclusivamente le coppie*  $(x_k, y_k)$ , con  $k = 1, \ldots, n$ , si usa il *comando* plot(x,y,'ro') *(o se si intende fare il grafico in scala semilogaritmica* semilogy(x,y,'ro')*).*

*In questo caso, vengono tracciati cerchietti rossi a rappresentare ogni coppia.*

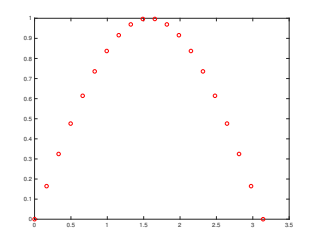

Figura 5: Grafico delle coordinate  $(x_k, \sin(x_k))$ , per  $x_k = 0 + (k-1)\pi/19$ ,  $k = 1, \ldots, 20$ .

```
>> x = \text{linspace}(0, \text{pi}, 20);
\gg y=sin(x);>> plot(x,y,'ro');
\rightarrow
```
# *12.2. Altri comandi per grafici*

Nota 12.3. *Matlab ha altre modalita di plot, quali `*

- semilogx*, che esegue il grafico, mediante interpolazione lineare a tratti, delle*  $coppie$  ( $log_{10}(x_k), y_k$ ),
- loglog*, che esegue il grafico, mediante interpolazione lineare a tratti, delle coppie*  $(\log_{10} \log_{10}(x_k), \log_{10}(y_k)).$

*Entrambe sono tipicamente di uso meno comune rispetto a* semilogy*.*

- Un comando utile è quello di  $c \perp f$ , ossia clear figure, con cui viene cancellata qualsiasi cosa sia stata disegnata nella finestra.
- A volte tra un grafico e l'altro, puo tornare comodo il comando di ` pause, con cui si blocca il codice finche un qualsiasi tasto non venga digitato. `
- In alternativa, il comando pause(3) interrompe l'esecuzione per 3 secondi e poi la riprende. Ovviamente si puo utilizzare il numero di secondi desiderato, ` diversamente da 3.

Esercizio 12.1 (1). *Dopo aver visto il significato di* eps *mediante l'help di Matlab, si*

- *definisca il vettore* u *avente componenti* −15, −14, . . . , −1*;*
- *utilizzando* u*, si definisca il vettore* x *avente componenti* 10<sup>−</sup><sup>15</sup> , 10<sup>−</sup><sup>14</sup> , . . . , 10<sup>−</sup><sup>1</sup> *;*
- *valuti il vettore* y *la cui* k-sima componente vale eps $(x_k)$ ;
- $\bullet$  *effettui il grafico in scala semilogaritmica delle coppie*  $(u_k, y_k)$ *, unite con un segmento in colore magenta (ci si aiuti con l'help del comando* plot*, ma si effettui il grafico con semilogy).*

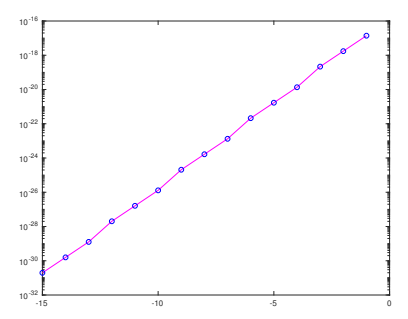

Figura 6: Grafico richiesto dall'esercizio.

• *sovrapponga al grafico precedente, il grafico in scala semilogaritmica delle coppie (*uk, yk*) con cerchietti in blu.*

```
Svolgimento. 12.1 (1).
```

```
>> u=-15:1:-1;>> x=10.^{^\circ}u;>> y=eps(x);
>> semilogy(u,y,'m-');
>> hold on;
>> semilogy(u,y,'bo');
>> hold off
>>
```
Esercizio 12.2 (2). *Si considerino le funzioni*

1.  $f_1(x) = 1 - x - \exp(-2x)$  *per*  $x \in [-1, 1]$ *;* 2.  $f_2(x) = 2x \cdot \exp(x) - 1 \text{ per } x \in [0, 1]$ ; 3.  $f_3(x) = x^2 - 2x - \exp(-x+1)$  *per*  $x \in [-2, 2]$ ;<br>
4.  $f_4(x) = \sqrt{x+2} + x \cdot \sin(x)$  *per*  $x \in [0, 1]$ . *Si*

- *definisca il vettore* x *avente* 50 *componenti equispaziate nell'intervallo di riferimento;*
- *si valuti il vettore* y *la cui* k*-sima componente vale*

$$
(x_k, f_i(x_k)), i = 1, \ldots, 5, k = 1, \ldots, 50;
$$

- *si effettui il grafico delle coppie*  $(x_k, y_k)$ , unite con un segmento in colore rosso.
- *si sovrapponga al grafico precedente il grafico delle coppie*  $(x_k, y_k)$  con cer*chietti in blue.*

*12.3. I comandi* legend *e* title

Per arricchire le figure si può

- dare un titolo alla figura mediante il comando title;
- creare una legenda che descriva quanto disegnato, mediante il comando legend;

Vediamo un esempio:

```
>> x=0:0.001:2*pi;>> y=sin(x);
\gg z=cos(x);
>> plot(x,y,'k-'); hold on; plot(x,z,'r-');
>> title('Funzioni trigonometriche');
>> legend('seno','coseno');
>> hold off;
```
Nota 12.4. *Per descrivere il significato delle ascisse e delle ordinate, l'utente consideri i comandi* xlabel*,* ylabel*, che aggiungono un testo scelto dal programmatore vicino ai corrispettivi assi.*

Il risultato è la seguente figura, in cui abbiamo spostato leggermente la legenda mediante il mouse.

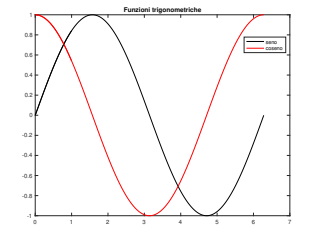

Figura 7: Grafico di  $sin(x)$ ,  $cos(x)$  in [0,  $2\pi$ ], con titolo e legenda.

# 13. Le stringhe di testo

In questa sezione introduciamo il tipo di dati stringa, consistente di una sequenza di caratteri alfanumerici. Ad esempio:

>> s='pippo\_pluto\_e\_paperino'  $s =$ 'pippo\_pluto\_e\_paperino' >>

Nota 13.1. *Un classico problema e quello di rappresentare stringhe contenenti pro- ` prio "*'*". Lo si supera digitando tali apostrofi due volte.*

```
>> disp('L''accento viene rappresentato correttamente')
L'accento viene rappresentato correttamente
>>
```
Se la stringa è immagazzinata in una variabile, è comunque possibile rappresentare il contenuto della variabile mediante disp.

```
>> s='Frankestein Junior';
>> disp(s)
Frankestein Junior
>>
```
Un comando simile a disp è fprintf.

```
>> fprintf('Frankestein Junior')
Frankestein Junior>>
```
Notiamo che non ha mandato a capo dopo Junior. Per farlo, basta aggiungere il descrittore di formato  $\langle n \rangle$ .

```
>> fprintf('Frankestein Junior \n')
Frankestein Junior
>>
```
Se lo avessimo usato pure all'inizio, avremmo ottenuto

```
>> fprintf('\n Frankestein Junior \n')
Frankestein Junior
>>
```
saltando così pure una riga.

Il descrittore  $\langle t \rangle$  t permette invece di fare un tab, ovvero spostare la stringa verso destra.

```
>> fprintf('\t Frankestein Junior \n')
             Frankestein Junior
\rightarrow
```
# 14. I comandi format, disp, fprintf

In questa sezione introduciamo i formati numerici e quindi i comandi disp ed fprintf relativamente a numeri macchina.

I formati più comuni sono

• format short: notazione decimale con 4 cifre dopo la virgola;

- format short e: notazione esponenziale con 4 cifre dopo la virgola;
- format short g: la migliore delle precedenti;
- format long: notazione decimale con 15 cifre dopo la virgola in doppia precisione, e 7 cifre dopo la virgola in singola precisione.
- format long e: notazione esponenziale con 15 cifre dopo la virgola in doppia precisione, e 7 cifre dopo la virgola in singola precisione.
- format long g: la migliore delle precedenti.

Vediamo degli esempi.

```
>> format short; pi
ans =3.1416
>> format short e; pi
ans =3.1416e+00
>> format short g; pi
ans =3.1416
>> format long; pi
ans =3.141592653589793
>> format long e; pi
ans =3.141592653589793e+00
>> format long g; pi
ans =
  3.14159265358979
>>
```
Per il display di variabili o di altre quantitá valutabili, si utilizzano i comandi disp, fprintf. Per capire come si usino, vediamo i seguenti esempi.

```
>> s=pi/10
s =0.3142
>> disp(s)
   0.3142
>> % "s" in formato decimale, 1 cifra prima della virgola, 6 dopo la virgola.
>> fprintf('%1.6f \n',s) % "\n" manda a capo.
0.314159
>> % s in formato esp., 1 cifra prima e 6 dopo la virgola.
>> fprintf('%1.6e \n',s)
3.141593e-01
>> % "\t" esegue un "tab" (sposta leggermente a destra).
>> fprintf('\t \frac{1}{2}.6e \n',s)
   3.141593e-01
>> fprintf('\t La variabile s vale: %1.15e \n', s) % E' possibile aggiungere testo
     descrittivo.
   La variabile s vale: 3.141592653589793e-01
>> a=pi; b=exp(1);
>> fprintf('\t s: %1.15e t: %1.15e \n',a,b) % Piu' variabili
   s: 3.141592653589793e+00 t: 2.718281828459046e+00
\rightarrow
```
Nell'esempio, abbiamo

- utilizzato disp per visualizzare il valore della variabile s;
- utilizzato fprintf per visualizzare il valore della variabile s, con una cifra prima della virgola e 6 dopo la virgola, in notazione decimale ed esponenziale, per poi andare a capo con \n;
- utilizzato fprintf per visualizzare il valore della variabile s, immettendo con \t alcuni caratteri vuoti, e a seguire descrivere la quantita con una cifra prima ` della virgola e 6 dopo la virgola, per poi andare a capo con  $\ln$ ;
- nella penultima abbiamo usato un test che descrivesse qualcosa della variabile;
- $\bullet$  nell'ultima abbiamo usato più di una variabile.

#### 15. Operazioni con le matrici

Esistono vari modi per definire una matrice A.

Se ad esempio

$$
A = \left(\begin{array}{rrr} 1 & 2 & 3 \\ 4 & 5 & 6 \\ 7 & 8 & 9 \end{array}\right)
$$

il più comune è via l'assegnazione diretta

 $A=[1 2 3; 4 5 6; 7 8 9];$ 

In altri termini si scrivono piu vettori riga, e il ";" indica che si passa a descrivere ` la riga successiva.

Con il comando A(i, j) è possibile selezionare la componente  $(i, j)$  della matrice A.

Inoltre

- con il comando  $A$ (:, j) si seleziona la j-sima colonna di A,
- con il comando A(i,:) si seleziona la j-sima riga di A,

Ad esempio:

```
\gg A=[1 2 3; 4 5 6; 7 8 9]
A =\begin{array}{cccccc} 1 & & 2 & & 3 \\ 4 & & 5 & & 6 \end{array}\overline{5}7 8 9
>> A(2,3) % terzo elemento della seconda riga.
ans =6
>> A(:,3) % terza colonna.
ans =
       3
       6
       9
>> A(2, :) % seconda riga.
ans =4 5 6
\rightarrow
```
Supponiamo

$$
A = (a_{i,j})_{i \in [1,m], j \in [1,n]}, \quad B = (b_{i,j})_{i \in [1,m], j \in [1,n]}
$$

siano matrici della stessa dimensione  $m \times n$  ed s uno scalare.

L'istruzione

•  $c = s \star A$  assegna a c il prodotto dello scalare s con la matrice A, ovvero  $c =$  $(c_{i,j})_{i\in[1,m],j\in[1,n]}$  con

$$
c_{i,j} = s \cdot a_{i,j}, \ \ i = 1, \dots, m, j = 1, \dots, n;
$$

• c=A' assegna a c la trasposizione della matrice A, , ovvero  $c = (c_{i,j})_{i \in [1,n], j \in [1,m]}$ con

$$
c_{i,j} = a_{j,i}, \ \ i = 1, \ldots, n, j = 1, \ldots, m;
$$

 $\bullet$  c=A+B assegna a c la somma della matrice A col la matrice B, ovvero  $c =$  $(c_{i,j})_{i\in[1,m],j\in[1,n]}$  con

$$
c_{i,j} = a_{i,j} + b_{i,j}, \ \ i = 1, \ldots, m, j = 1, \ldots, n;
$$

• c=A-B assegna a c la sottrazione della matrice A col la matrice B, ovvero  $c =$  $(c_{i,j})_{i\in[1,m],j\in[1,n]}$  con

$$
c_{i,j} = a_{i,j} - b_{i,j}, \ \ i = 1, \ldots, m, j = 1, \ldots, n;
$$

•  $c=A. *B$  assegna a c il prodotto puntuale della matrice A col la matrice B, ovvero  $c = (c_{i,j})_{i \in [1,m], j \in [1,n]}$  con

$$
c_{i,j} = a_{i,j} \cdot b_{i,j}, \ \ i = 1, \dots, m, j = 1, \dots, n;
$$

 $\bullet$  c=A./B assegna a c la divisione puntuale della matrice A col la matrice B, ovvero  $c = (c_{i,j})_{i \in [1,m], j \in [1,n]}$  con

$$
c_{i,j} = \frac{a_{i,j}}{b_{i,j}}, \ \ i = 1, \dots, m, j = 1, \dots, n;
$$

• c=A. $\hat{\ }$ k assegna a c la potenza k-sima puntuale della matrice A, ovvero  $c =$  $(c_{i,j})_{i\in[1,m],j\in[1,n]}$  con

$$
c_{i,j} = a_{i,j}^k, \ \ i = 1, \ldots, m, j = 1, \ldots, n;
$$

```
\gg A=[1 2; 3 4] % matrice A
A =1 2
3 4
>> B=[7 8; 9 10] % matrice B
\, B \,\begin{array}{ccc} 7 & & 8 \\ 9 & & 10 \end{array}10
>> A+B % matrice A+B
```

```
ans = 8\begin{array}{cc}\n & 8 & 10 \\
12 & 14\n\end{array}12 14
>> A-B % matrice A-B
ans =-6 -6<br>-6 -6-6
```

```
>> A.*B % matrice A per B (comp. per comp.)
ans = \frac{1}{7}7 16
    27 40
>> A./B % matrice A diviso B (comp. per comp.)
ans =0.1429 0.2500
0.3333 0.4000
>> A.ˆ2 % matrice A al quadrato (comp. per comp.)
ans =\begin{array}{ccc} = & & \\ 1 & & 4 \end{array}9 16>>
```
Nota 15.1. *Osserviamo che quello citato non corrisponde all'usuale prodotto di matrici. Infatti, se*

- 1. A *ha* m *righe ed* n *colonne,*
- 2. B *ha* n *righe ed* p *colonne,*

*allora*

$$
C = A * B
$$

*e* una matrice con *m* righe *e* p *colonne tale che*  $C = (c_{i,j})$  *con* 

$$
c_{i,j} = \sum_{k=1}^{n} a_{i,k} \cdot b_{k,j}, \ i = 1, \dots, m, \ j = 1, \dots, p.
$$

Con riferimento all'esempio precedente:

```
>> A=[1 2; 3 4]A =\begin{array}{ccc} 1 & & 2 \\ 3 & & 4 \end{array}>> B=[7 8; 9 10]
B =7 8
     9 10
>> A*B % prodotto tra matrici
ans =25 28
57 64
>> A.*B % prodotto puntuale tra matrici
ans = \frac{1}{7}16
    27 40
>>
```
Altri comandi di comune utilizzo sono

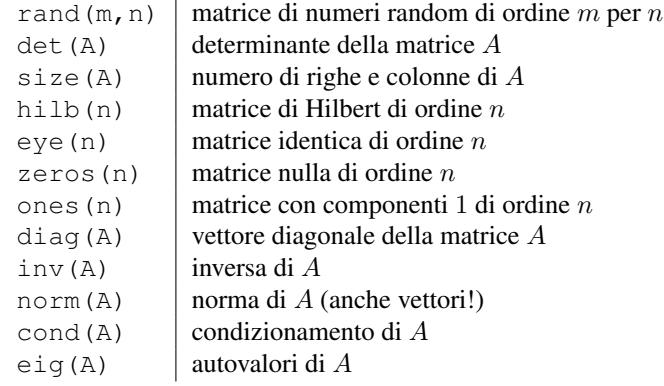

Così

```
\gg A =[ 1,2; 3,4];
>> size(A)
ans = \begin{bmatrix} 2 & 2 \end{bmatrix}>> eye(2) % matrice identica di dimensione 2.
ans = \begin{bmatrix} 1 & 0 \\ 0 & 1 \end{bmatrix}>> zeros(2) % matrice zero di dimensione 2.
ans =\begin{matrix} 0 & 0 \\ 0 & 0 \end{matrix}>> diag(A) % vettore contenente a(1,1), a(2,2).
ans =
      1
       4
\rightarrow
```
Osserviamo che

- se  $A$  è una matrice  $m \times n$ ,
- u un vettore colonna  $n \times 1$ ,

allora  $A * u$  è l'usuale prodotto matrice-vettore, e il risultato è un vettore  $m \times 1$ .

```
>> A=[1 2; 3 4] % matrice 2 x 2
A =1 2
3 4
>> u=[5 6] % vettore 1 x 2 (A*u non si puo' fare)
u =5 6
>> A*u??? Error using ==> *
Inner matrix dimensions must agree.
>> u=u' % vettore 2 x 1 (A*u non si puo' fare)
u =5
    6
```
>> A\*u ans = 17 39 >>

Dati

- $\bullet$  una matrice quadrata non singolare A di ordine  $n$ ,
- un vettore colonna  $b \in R^n$ ,

il comando  $x = A \backslash b$  calcola la soluzione del sistema lineare  $Ax = b$ .

Esempio. Risolvere in Matlab il sistema lineare

$$
\left(\begin{array}{cc} 1 & 2 \\ 3 & 4 \end{array}\right)\left(\begin{array}{c} x_1 \\ x_2 \end{array}\right) = \left(\begin{array}{c} 17 \\ 39 \end{array}\right)
$$

la cui soluzione è il vettore

$$
\left(\begin{array}{c}5\\6\end{array}\right)
$$

```
>> A=[1 2; 3 4]A =\begin{array}{ccc} 1 & & 2 \\ 3 & & 4 \end{array}>> b=[17; 39]
b =17
    39
>> x=A/b % non e' la barra giusta!
??? Error using ==> mrdivide
Matrix dimensions must agree.
>> x=A\b % e' la barra giusta!
x =5.0000
     6.0000
>>
```
Nota 15.2. *Nell'esempio esposto si e sottolineato che bisogna fare attenzione a quale ` barra utilizzare.*

Un altro comodo comando Matlab permette di impilare vettori o matrici.

>> % AGGIUNGERE RIGHE AD UNA MATRICE. >> A=[1 2 3; 4 5 6; 7 8 9]  $A =$  $\begin{array}{cccccc} 1 & & 2 & & 3 \\ 4 & & 5 & & 6 \\ 7 & & 8 & & 9 \end{array}$ >> B=[10 11 12; 13 14 15]  $B =$ 10 11 12

```
13 14 15
 >> C=[A; B]C =\begin{array}{cccccc} 1 & & 2 & & 3 \\ 4 & & 5 & & 6 \end{array}\overline{5}\begin{array}{cccc} 7 & 8 & 9 \\ 10 & 11 & 12 \end{array}\begin{array}{cc}\n 10 & 11 \\
 13 & 14\n \end{array}15
 >>
```

```
>> % AGGIUNGERE COLONNE AD UNA MATRICE.
>> A=[1 2 3; 4 5 6; 7 8 9]
A =\begin{array}{ccc} 1 & 2 & 3 \\ 4 & 5 & 6 \end{array}4 5 6
       7 8 9s
\geq B=[3.5; 4.5; 5.5]
B =3.5000
     4.5000
     5.5000
>> \ \mathbb{C} = \left[\begin{smallmatrix} \mathbb{A} & \mathbb{B} \end{smallmatrix} \right]C =1.0000 2.0000 3.0000 3.5000
     4.0000 5.0000 6.0000 4.5000
                                9.0000>>
```
# 16. Definizione di una funzione

In Matlab l'utente può definire una funzione scrivendo un m-file, cioè un file con l'estensione .m.

Per scrivere una funzione si può utilizzare l'editor di Matlab o un editor alternativo. Nel primo caso,nella versione di Matlab 2018, basta

- selezionare sulla barra di Matlab, la icona col +, ovvero la terza da sinistra,
- un doppio click su Script (invece di function che non e immediatamente ` fruibile da un principiante).

Mostriamo di seguito un esempio di funzione, che possiamo scrivere mediante l'editor:

```
function y=fun1(x)
y=5+sin(x);
```
Alla fine

• salviamo il file nella cartella corrente come fun1.m, mediante un singolo click su Save (terzo elemento da sinistra della barra di Matlab)

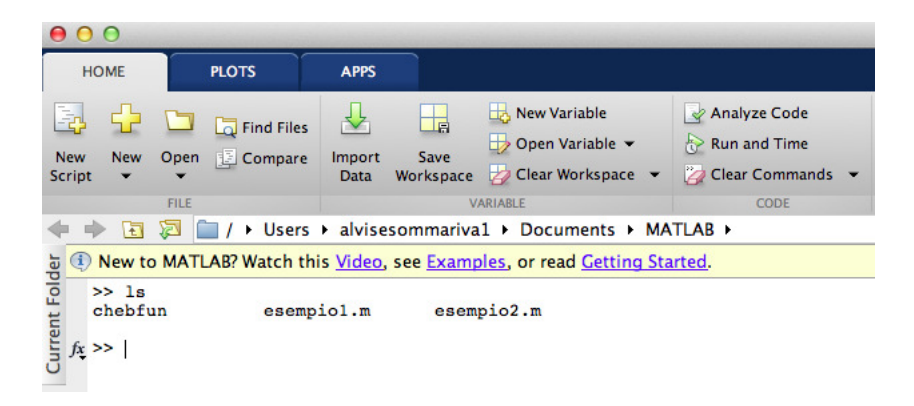

Figura 8: Workspace di Matlab. Selezionare "New" alla sinistra del menu' a tendina.

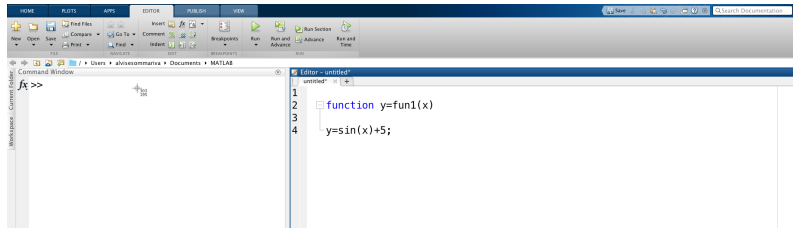

Figura 9: Editor di Matlab e scrittura di funzione.

• e poi mediante un singolo click su save dal susseguente menu a tendina che viene proposto.

Nota 16.1. *I più esperti osservino che questo può essere facilmente effettuato tramite una tipica combinazione di tasti.*

Di conseguenza

y=fun1(pi);

- assegna alla variabile di input il valore  $\pi$ ,
- assegna alla variabile di output il valore  $5 + \sin(\pi)$ .

Ovviamente Matlab segnala errore se alla variabile di output prevista non è assegnato alcun valore.

Per convincersene si scriva la funzione

function y=fun1(x)  $z=5+sin(x);$ 

e da shell si esegua il comando

 $y=fun1(pi);$ 

come risultato Matlab avvisa su shell

Warning: One or more output arguments not assigned during call to 'funl'.

## *16.1. Definizione di una funzione: le directories*

Alcune osservazioni:

• Ricordiamo che e fondamentale salvare il file in una directory appropriata e che ` se la funzione è chiamata da un programma al di fuori di questa directory una stringa di errore verra visualizzata nella shell `

??? Undefined function or variable 'fun1'.

Le funzioni predefinite da Matlab sono visibili da qualsiasi directory di lavoro.

Quindi se il file fattoriale.m creato dall'utente è nella cartella PROGRAMMI e viene chiamato dalla funzione binomiale.m che fa parte di una cartella esterna ALTRO (ma non di PROGRAMMI), Matlab segnala l'errore compiuto.

Se invece binomiale.m chiama la funzione Matlab predefinita prod.m, la funzione binomiale.m viene eseguita perfettamente.

*16.2. Definizione di una funzione: variabili locali*

• L'uso delle variabili è locale alla funzione.

In altre parole se scriviamo

s=fun1(pi);

durante l'esecuzione della funzione di fun1 viene assegnata alle variabili  $x, y$ una allocazione di memoria locale che viene rilasciata quando si esce da fun.

Uno degli effetti è che il programma

>>y=2\*pi; >>x=fun1(y)

viene eseguito correttamente nonostante ci sia un'apparente contrasto tra le  $x$  ed  $y$  della parte nella workspace di Matlab con le variabili  $x$  ed  $y$  della funzione fun,

```
function y=fun1(x)
y=5+sin(x);
```
che peraltro hanno un significato diverso (alla  $x$  del programma viene assegnata in fun la variabile locale  $y!$ ).

## *16.3. Definizione di una funzione: piu variabili in input e output `*

• Spesso risulta necessario avere piu variabili di input o di output in una funzione ` e in tal caso la struttura ha la forma

function  $[y1,...,ym]$  =nomefunzione $(x1,...,xn)$ 

dove al posto di nome funzione si può scrivere un generico nome di funzione, come ad esempio fun2.

Per capirlo meglio si consideri il caso

```
function [s, t, u] = \text{fun2}(x, y)\mathbf{s}\text{=}\left(\mathbf{x}+\mathbf{y}\right) ;
   t=(x-y);u=x.*y;
```
Nota 16.2. *Per ulteriori dubbi sulla programmazione di una funzione si esegua da shell il comando* help function*.*

Nota 16.3. *Spesso nell'help di Matlab le funzioni sono in maiuscolo, ma quando debbono essere chiamate si usi il minuscolo.*

*Per esempio,*

```
>>help sum
          SUM(X,DIM) sums along the dimension DIM.
>> a=[1 2];\gg SUM(a);
??? Capitalized internal function SUM; Caps Lock may be on.
\gg sum(a)
ans =3
>>
```
*Conseguentemente il comando (vettoriale)* sum *che somma tutte le componenti di un vettore non puo essere scritto in maiuscolo. `*

## 17. Operatori di relazione e logici

In questa sezione prima mostriamo i principali operatori di relazione e logici in Matlab e poi passiamo a vedere come scrivere istruzioni condizionali.

I principali operatori di relazione sono

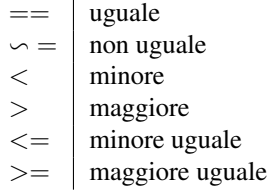

I principali operatori logici sono (cf. [\[8\]](#page-49-7))

```
&\&\& and
\|\cdot\| or
\begin{array}{c|c}\n\infty & \text{not} \\
\& \text{and} \n\end{array}and (componente per componente)
         | or (componente per componente)
```
Vediamo alcuni esempi di test che coinvolgono alcuni operatori di relazione, tenendo conto che alla risposta, Matlab con 1 intende vero mentre 0 intende falso.

```
>> 1 == 1 % ci domandiamo se 1 e' uguale a 1. La risposta 1 e' per il si, 0 per il
     no.
ans =1
>> 0 == 1ans =0
>> 1 >= 0ans =1
\rightarrow
```

```
\Rightarrow (3 == 3) & (2+2 \ge 4) % (SI & SI)=SI
ans =
 logical
  1
>> ( 3 == 3 ) & ( pi == 3 ) % (SI & NO)=NO
ans =logical
  0
\Rightarrow (3 == 4) | (2+2 >= 4) % (NO o SI)=SI
ans =
 logical
   1
>> (3 == 4) | \sim (2+2 == 4) % (NO o non SI) = (NO o NO) = NO
ans =logical
   0
>> % (NO o non SI) o SI= NO o SI = NO.
>> ((3 == 4) | ˜(2+2 == 4)) | (2 == 2) % test composito.
ans =logical
   1
>>
```
Problema 17.1. *Spiegare perche`*

 $\gg 0.4*3 == 1.2$  $ans =$ 0 >>

#### 18. Le istruzioni condizionali

L'istruzione condizionale semplice esegue sequenzialmente alcune operazioni, se certi test vengono soddisfatti, secondo

```
if (espressione logica)
 < processo 1 >else
 < processo 2 >end
```
Il ramo else talvolta non è necessario e possiamo quindi scrivere un'istruzione del tipo

```
if (espressione logica)
 < processo 1 >
end
```
Vediamo un esempio.

```
>> a = 50;\gg if a > 0s=1:
else
    if a < 0
       s=-1;else
       s=0;end
end
>> fprintf('a: %5.5f s: %1.0f',a,s);
```
E' facile vedere che questo codice calcola il segno di a, nel nostro caso  $a = 50$ .

La struttura condizionale multipla, sfrutta il fatto che nella struttura condizionale alternativa, si possano utilizzare nuovamente istruzioni condizionali (semplici o multiple), come ad esempio

```
if \langle espressione logica 1 e' verificata \rangle< processo 1 >else
   if < espressione logica 2 e' verificata >
      < processo 2 >else
      < processo 3 >end
end
```
A volte torna comodo il comando Matlab switch che a seconda del valore di una variabile esegue una porzione di programma.

```
switch (espressione switch )
case < valore 1 >
 < processo 1 >case < valore 2 >
 < processo 2 >
. . .
otherwise
 < processo otherwise >end
```
La parte otherwise, può non essere citata, e quindi se non si rientra nei processi dovuti a qualche case, il codice non effettua alcun processo.

Vediamone un esempio, ricordando che la funzione sign(x) vale

- 1 se  $x > 0$ ,
- $-1$  se  $x < 0$ ,
- 0 altrimenti (cioè se  $x = 0$ ).

```
\gg a=1; s=sign(a);
>> % s = 1 se a > 0, s = -1 se a < 0, s = 0 se a = 0.
>> switch s
case 1
  stringa='a > 0';
case -1
  stringa='a < 0';
otherwise
  stringa='a = 0';
end
>> stringa
stringa =
' a > 0'>>
```
Esercizio 18.1 (Facile). *Scrivere una funzione che dato un numero* a *fornisce come output la variabile* s *avente quale valore sign*(a)*.*

*Si ricordi che la funzione non si puo chiamare `* sign*, in quanto tale funzione e gi ` a` presente in Matlab.*

## 19. Ciclo for

Il ciclo for è un istruzione che permette di iterare una porzione di codice, al variare di certi indici.

Essa viene espressa come

```
for (variable = vettore)< processo >
end
```
Vediamone un esempio.

```
>> s=0;for j=1:10% assegna alla variabile "s" il valore corrente cui si somma "j".
   s=s+j;end
>>
```
Passo passo, la variabile  $j$  assume

- il valore 1 ed  $s = s + j = 0 + 1 = 1$ ;
- il valore 2 ed s che precedentemente valeva 1, ora essendo  $s = s + j = 1 + 2$ vale 3.
- si itera il processo fino a che  $j = 10$  (incluso) e alla fine  $s = 55$ .

In effetti, la somma dei primi n numeri interi positivi vale  $n \cdot (n + 1)/2$  che nel nostro caso è proprio 55.

# 20. Ciclo while

Simile al ciclo for è il ciclo while che

- $\bullet$  itera il processo ogni volta che una certa condizione è verificata,
- termina il processo la prima volta in cui tale condizione e falsa. `

In Matlab

```
while (espressione logica)
 < processo >
end
```
Vediamo un esempio.

```
>> s=0;>> j=1;
>> while j < 10
      s = s + j;j=j+1;end
\gg s
s =45
\gt
```
Qui si itera finchè j è strettamente minore di 10, dovendo essere il test  $j < 10$ verificato.

Quindi l'ultimo *j* sommato a s è 9 ed è per questo che la somma vale  $45 = 9.10/2$ .

Importante 20.1. *La differenza con tra ciclo for e ciclo while consiste nel fatto che il primo e utilizzato quando ` e noto il numero di volte in cui compiere il ciclo mentre il ` secondo quando questa conoscenza non e nota. `*

Così

```
>> iter=0;
>> err=100;
>> while (err > 1e-8 && iter <= 100)
         iter=iter+1;
         err=err*rand(1);
     end
>>
```
L'utente esperto noterà che quanto appena scritto è comunque equivalente a

```
>> err=100;
>> for iter=1:100
          err=err*rand(1);
          if err \leq 1e-8return;
          end
   end
>>
```
Il return consiste nell'uscita dal ciclo for nonostante sia iter < 100. Osserviamo però che

```
>> iter=0;
>> err=100;
>> while err > 1e-8
         iter=iter+1;
         err=err*rand(1);
  end
>>
```
non è equivalente a

```
>> err=100;
>> for iter=1:100
         err=err*rand(1);
          if err \leq 1e-8return;
          end
  end
>>
```
in quanto il ciclo while potrebbe concludersi dopo 100 iterazioni.

All'interno di cicli while o for il comando di return può essere sostituito dal comando break.

```
>> err=100;
for iter=1:100
           err=err*rand(1);
           if err \leq 1e-8break;
           end
    end
\rightarrow
```
Nota 20.2 (Non equivalenza tra break e return). *Si sottolinea che, come si evince dall'help di Matlab, le due istruzioni* break *e* return *non sono in generale equivalenti.*

#### 21. Gestione dei files dei dati. Come caricare dati da files.

In molti esperimenti scientifici i dati vengono passati mediante files o registrati sugli stessi. In questa sezione discutiamo come effettuare tutto cio . `

In molti casi, i dati sono scritti su un file e si desidera caricarli nel workspace o all'interno di un programma per poter eseguire un esperimento numerico. Per tale scopo, in Matlab esiste la function load.

L'help di Matlab è molto tecnico e dice in molto molto criptico come dev'essere scritto il file. Si capisce che si deve scrivere qualcosa del tipo

load nomefile variabili

ma non molto di come deve essere scritto il file.

Vediamo quindi un esempio che possa spiegare meglio l'utilizzo di load, magari aiutandosi con [\[1\]](#page-49-8) oppure [\[3\]](#page-49-9).

Supponiamo di aver registrato il file PDXprecip.dat

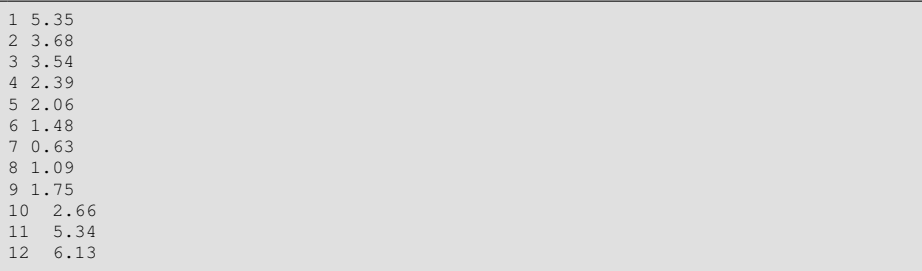

Il file contiene evidentemente le ascisse e le ordinate di alcune osservazioni (dal titolo si capisce che sono precipitazioni in alcuni giorni dell'anno).

E' chiaro che il contenuto è scritto come una matrice con 12 righe e 2 colonne.

Matlab vede questo file come una matrice le cui componenti sono quelle della variabile PDXprecip.

Il comando load carica questa variabile nel workspace di Matlab. Di conseguenza:

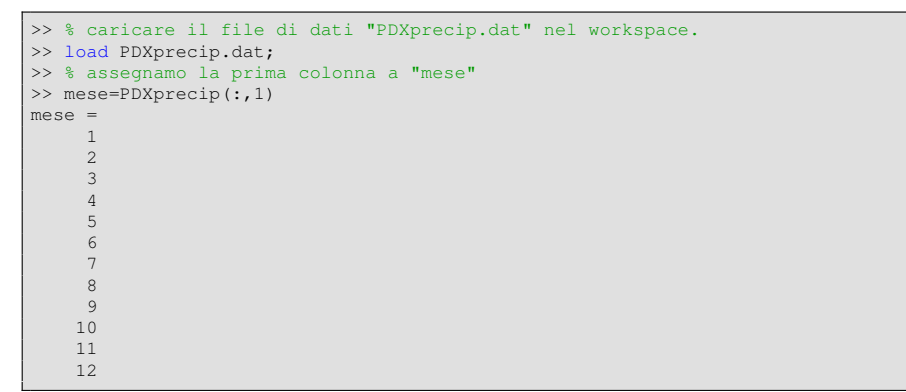

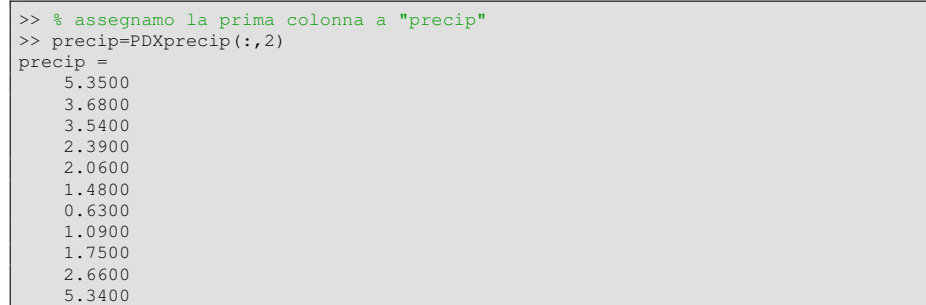

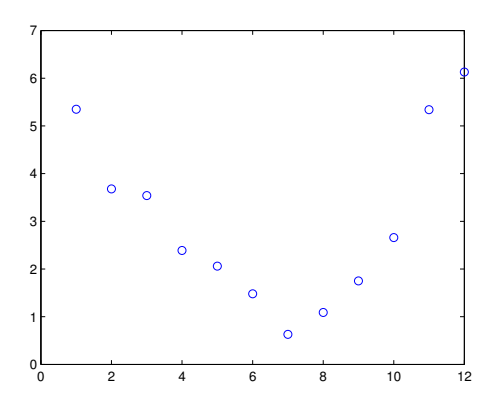

Figura 10: Grafico di alcuni dati immagazzinati su file.

```
6.1300
>> % grafico delle coppie "mese", "precip"
>> plot(mese,precip,'o')
\rightarrow
```
Con tale codice, prima immagazzina le colonne di PDXprecip.dat rispettivamente nelle variabili mese e precip per poi eseguirne il grafico (si veda la figura).

Di seguito, mostriamo come salvare dei dati su file. Questo puó essere importante in varie situazioni.

I comandi rilevanti sono

- fopen: apertura di un file;
- fprintf: stampa su dispositivo (monitor o file);
- fclose: chiusura di un file.

Di seguito ne mostriamo l'utilizzo, proponendo alcuni esempi. Per i dettagli di ognuna di queste routines, ci aiutiamo con l'help.

```
>> help fopen
fopen Open file.
   FID = fopen(FILENAME) opens the file FILENAME for read access. FILENAME is the
     name of the file to be opened.
   FID is a scalar MATLAB integer valued double, called a file identifier. You
    use
    FID as the first argument to other file input/output routines, such as FREAD
    and
   FCLOSE. If fopen cannot open the file, it returns -1.
     ....
    See also fclose, ferror, fgetl, fgets, fprintf, fread, fscanf, fseek,
ftell, fwrite.
    ....
\rightarrow
```

```
>> help fclose
fclose Close file.
   ST = fclose(FID) closes the file associated with file identifier FID,
    which is an integer value obtained from an earlier call to FOPEN.
    fclose returns 0 if successful or -1 if not. If FID does not represent
an open file, or if it is equal to 0 (standard input), 1 (standard
    output), or 2 (standard error), fclose throws an error.
    ST = fclose('all') closes all open files, except 0, 1 and 2.
    See also fopen, ferror, fprintf, fread, frewind, fscanf, ftell, fwrite.
    Reference page for fclose
    Other functions named fclose
>>
```
Scriviamo nella command-window

```
>> x=1:0.1:2;
>> fileID=fopen('file.dat','w');
>> fprintf(fileID,'%1.10g \n',x);
>> fclose(fileID);
>>
```
Nel precedente codice

- si definisce un vettore di punti equispaziati  $v$  in cui la  $k$ -sima componente è  $v_k = 1 + (k - 1) \cdot 0.1$ , con  $k = 1, \ldots, 11$ ;
- $\bullet$  si crea un file file.dat su cui, in virtù di 'w' si può scrivere; ci si riferisce a tale file quando si scrive la variabile fileID;
- si scrivono su fileID, ovvero su file.dat, i contenuti del vettore file.dat, con una cifra prima e 10 dopo la virgola, per poi andare a capo dopo ogni numero;
- si chiude il file.

Il risultato è che viene creato il file  $file$ . dat che ha per testo

1 1.1 1.2 1.3 1.4 1.5 1.6 1.7 1.8 1.9  $\mathcal{P}$ 

Vediamo cosa fare quando i dati da registrare su file sono piu complessi, come le ` coppie  $(x_k, y_k)$ , dove

$$
x_k = 1 + (k-1)/10, \ y_k = \exp(x_k), \ k = 1, \dots, 11.
$$

```
function esempio2
x=1:0.1:2:
A=[x; exp(x)]; % matrice 2 x 11.
fileID=fopen('test.txt','w');
% scrivi intestazione.
fprintf(fileID,'%6s %12s\n','x','exp(x)');
% scrivi dati su files, andando a capo di volta in volta.
fprintf(fileID,'%6.2f %12.8f\n',A);
% chiudi file.
fclose(fileID);
% vedi file
edit test.txt
```
Nel precedente codice

• si definisce un vettore di punti equispaziati

 $v = (1, 1.1, \ldots, 2);$ 

- si definisce la matrice A di dimensione  $2 \times 11$ , la cui prima riga è il vettore riga  $x e$  la seconda il vettore riga  $exp(x)$ ;
- $\bullet$  si crea un file file.txt su cui, in virtù di 'w' si può scrivere; ci si riferisce a tale file quando si scrive la variabile fileID;
- si scrivono su fileID, ovvero su file.txt, una intestazione con scritte le stringhe x e exp(x) separate da un certo numero di spazi;
- $\bullet$  si scrivono su fileID, ovvero su file.txt, i contenuti della matrice  $A$ , ovvero della sua k-sima colonna, al variare di  $k = 1, \ldots, 11$ , rispettivamente con 6 cifre prima e 2 dopo la virgola (in formato decimale), 12 cifre prima e 8 dopo la virgola (in formato decimale) per poi andare a capo dopo ogni numero;
- si chiude il file;
- si fa il display del testo.

Si ottiene

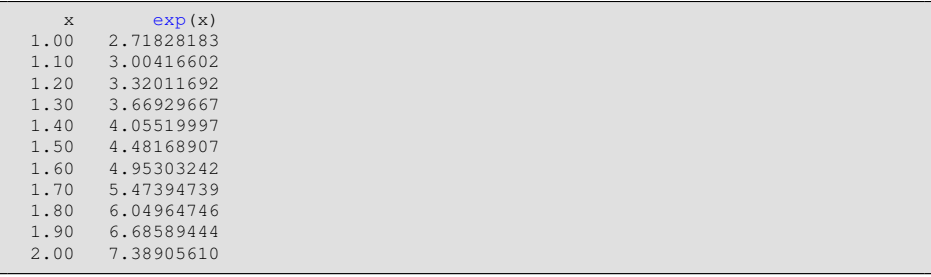

## 22. Altri comandi.

Esistono vari comandi Matlab di uso comune. Ne citiamo per semplicita alcuni. `

• Per conoscere ulteriori toolboxes predefinite in Matlab, basta digitare help.

```
>> help
HELP topics:<br>Documents/MATLAB
                    - (No table of contents file)
...
matlab/elfun - Elementary math functions.
matlab/elmat - Elementary matrices and matrix manipulation.
matlab/funfun - Function functions and ODE solvers.
matlab/general - General purpose commands.
...
matlab/matfun - Matrix functions - numerical linear algebra
...
matlab/polyfun - Interpolation and polynomials.
...
```
• il comando cputime permette come segue di sapere il tempo impiegato da un processo.

Si consideri a tal proposito la funzione test\_cputime.m

```
function test_cputime
puntoiniziale=cputime;
s=0; for i=1:100 s=s+i; end
puntofinale=cputime;
tempoimpiegato=puntofinale-puntoiniziale;
```
Il valore della variabile tempoimpiegato consiste del tempo impiegato per svolgere le istruzioni

 $s=0$ ; for i=1:100  $s=s+i$ ; end

Alternativamente potevamo eseguire (da scriversi come test tictoc.m), mediante i comandi tic e toc.

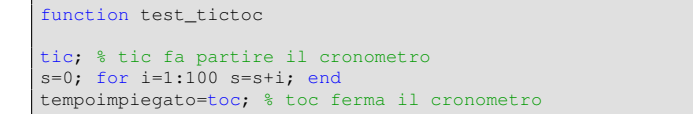

• il comando find che determina le occorrenze di uno o piu elementi in un vettore `

```
>> a
a =5 3 6
\gg find(a == 6)
ans =
```
3 >> % Il valore di "a" che vale "6" e' il terzo.

• il comando rand determina numeri casuali in  $[0, 1]$ ,

```
>> rand(1,3) % vettore 1 x 3 di numeri casuali,
ans =
  0.8235 0.6948 0.3171
>> rand(2,2) % matrice 2 x 2 di numeri casuali.
ans = 0.95020.4387<br>0.38160.0344
\rightarrow
```
• il comando sort che ordina un vettore

```
>> a=rand(1,5) % un vettore riga con 5 elementi
a =0.7060 0.0318 0.2769 0.0462 0.0971
>> b=sort(a) % il vettore "a" e' ordinato (crescente)
b =0.0318 0.0462 0.0971 0.2769 0.7060
>>
```
• il comando input che permette all'utente di inserire alcune variabili richieste, durante l'esecuzione del codice,

```
>> format long e;
>> s=input('inserisci un numero: ');
inserisci un numero: 3.1415
>> % dopo la richiesta di input, il codice scrive
>> % "inserisci un numero: " e aspetta l'immissione di dati.
\Rightarrow s
s =3.141500000000000e+00
>>
```
• il comando clear che cancella le variabili e funzioni (quelle su command window, non quelle scritte su file!) dalla memoria.

Uno dei comandi più interessanti di Matlab è il diary che scrive su file quanto visualizzato nel workspace di Matlab.

Vediamone un esempio dal workspace di Matlab:

```
>> diary on
>> s=2;
>> t=5;>> u=s+t
u =7
>> diary off
```
Nella directory attuale (vista cioè da Matlab) troviamo un file di testo diary (senza estensione). Lo apriamo con un editor.

Il file contiene quanto apparso sulla shell di Matlab ad eccezione del prompt >>. Osserviamo che puo essere utile per vedere a casa quanto fatto a lezione sul workspace ` di Matlab.

Per salvare il diario su un file assegnato, ad esempio filename.txt:

```
>> diary filename.txt
>> x=0:0.01:1;>> y=x+1;>> diary off;
```
in cui nel file di testo filename.txt, aperto ad esempio con WordPad in Windows XP si trova

 $x=0:0.01:1;$  $y=x+1;$ 

## Bibliografia

- <span id="page-49-8"></span>[1] The MathWorks Inc., Matlab, Load, [http://www.mathworks.com/access/helpdesk/help/techdoc/ref/load.html.](http://www.mathworks.com/access/helpdesk/help/techdoc/ref/load.html)
- <span id="page-49-0"></span>[2] The MathWorks Inc., [http://www.mathworks.com/.](http://www.mathworks.com/)
- <span id="page-49-9"></span>[3] G. Recktenwald, Loading Data into MATLAB for Plotting, [http://web.cecs.pdx.edu/gerry/MATLAB/plotting/loadingPlotData.html](http://web.cecs.pdx.edu/~gerry/MATLAB/plotting/loadingPlotData.html).
- <span id="page-49-1"></span>[4] Universita degli Studi di Padova, Servizi per Utenti Istituzionali Contratti ` Software e Licenze MATLAB, [https://www.ict.unipd.it/servizi/servizi-utenti-istituzionali/contratti-software-e](https://www.ict.unipd.it/servizi/servizi-utenti-istituzionali/contratti-software-e-licenze/matlab)[licenze/matlab](https://www.ict.unipd.it/servizi/servizi-utenti-istituzionali/contratti-software-e-licenze/matlab)
- <span id="page-49-2"></span>[5] Octave, // <http://octave.sourceforge.net/>
- <span id="page-49-5"></span>[6] Wikipedia, Matrice, <https://it.wikipedia.org/wiki/Matrice>
- <span id="page-49-6"></span>[7] Wikipedia, Stringa<sub>-</sub>(informatica), [https://it.wikipedia.org/wiki/Stringa](https://it.wikipedia.org/wiki/Stringa_(informatica)) (informatica)
- <span id="page-49-7"></span>[8] Wikipedia, Tabella della verita,` [https://it.wikipedia.org/wiki/Tabella](https://it.wikipedia.org/wiki/Tabella_della_verit\unhbox \voidb@x \bgroup \let \unhbox \voidb@x \setbox \@tempboxa \hbox {a\global \mathchardef \accent@spacefactor \spacefactor }\accent 18 a\egroup \spacefactor \accent@spacefactor )\_della\_verità
- <span id="page-49-3"></span>[9] Wikipedia, Variabile (informatica), [https://it.wikipedia.org/wiki/Variabile](https://it.wikipedia.org/wiki/Variabile_(informatica)) (informatica)
- <span id="page-49-4"></span>[10] Wikipedia, Vettore (matematica), [https://it.wikipedia.org/wiki/Vettore](https://it.wikipedia.org/wiki/Vettore_(matematica)) (matematica)